# **ClubRunner**

[Help Articles](https://www.clubrunnersupport.com/kb) > [Website Guides](https://www.clubrunnersupport.com/kb/website-guides) > [Website Settings](https://www.clubrunnersupport.com/kb/website-settings) > [How do I setup domain aliasing with](https://www.clubrunnersupport.com/kb/articles/how-do-i-setup-domain-aliasing-with-clubrunner) [ClubRunner?](https://www.clubrunnersupport.com/kb/articles/how-do-i-setup-domain-aliasing-with-clubrunner)

# How do I setup domain aliasing with ClubRunner?

Omar S. - 2021-06-28 - [Website Settings](https://www.clubrunnersupport.com/kb/website-settings)

Customers with their own domain names (whether registered through us or directly with a domain registrar) can not only achieve better branding and higher search engine ranks using their own URL, which will replace any reference to ClubRunner in their URL. Whereas previously, we recommended doing a simple redirect to have your domain point to your ClubRunner homepage, you can now employ proper domain hosting techniques for better branding and visibility online.

This shift in architecture also allowed us to introduce permalinks as a feature. With the introduction of permalinks for all for your web pages (such as a story detail page, site page, etc.), you can now have meaningful URLs such as :

http://www.yourdomainname.org/stories/new-president

The cost for this domain aliasing is **\$35 per year**. This fee is related to the **SSL certificate and enhanced DNS services**. This means that your club's domain has HTTPS support and can switch to ClubRunner managed DNS services.

The managed DNS services allow your club not to have to worry about ClubRunner related DNS changes, and simplifies our domain aliasing process. This means that if there was a change related to ClubRunner's required DNS entries, we would update these on your behalf. Our DNS services are also geo-replicated, meaning that your end users always get the fastest response to where your club's website is located on the internet, improving access times to your website.

Please note this fee is charged only to non ClubRunner-managed domains. If ClubRunner manages your domain name for you, this fee will not apply.

### **Step 1. Contact ClubRunner.**

Our first step is to verify the domain that is being connected to your account. To get started [click here to use our domain aliasing request form.](https://site.clubrunner.ca/Form/domain-alias-request) Once the form is submitted, a member of our team will review your request and respond with verification records to be added to your account.

### **Step 2. Verification Records**

Our team will provide several DNS verification records that are unique to your domain. You'll need to update your DNS service with these records. Once the changes are

completed, reply to the domain aliasing request ticket letting us know so we can verify that your records are setup correctly.

## **Step 3. Connect Domain to ClubRunner**

Now that the domain has been verified, we need to add the DNS records that point your domain name to ClubRunner. In our DNS records we will be using myclubrunner.com as a placeholder, you would use your own domain name instead.

**Note:** Each domain registrar and DNS provider has a different interface and terminology for making these changes. If you are unsure how to make these changes, please contact your registrar or DNS provider for further assistance.

#### **For your root / naked / master domain records.**

You'll need to add 2 **A records** and 2 **AAAA records**, for a total of 4 records.

**NOTE**: if using the yourdomain.com option in the example below, **replace yourdomain.com with your own domain name**, e.g., rotary.org etc. Please **don't** use yourdomain.com. The yourdomain.com option should only be used if the registrar does not allow the @ symbol for the record name.

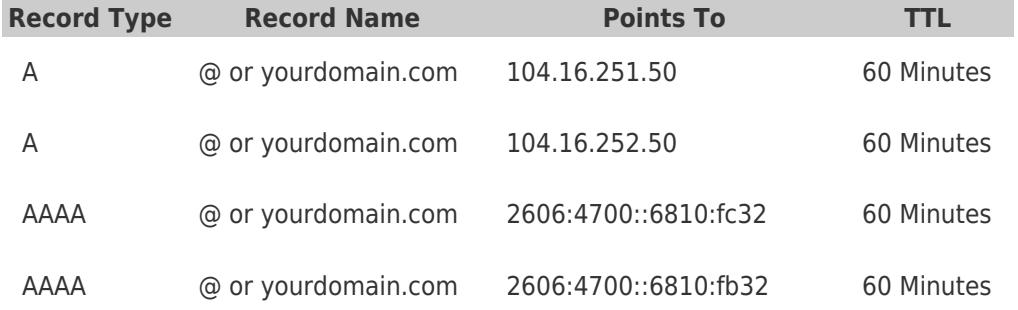

**These records should now be the only A and AAAA type records for your root / naked / master domain**, example: myclubrunner.com.

**Note:** AAAA type records are highly recommended, but not required. If your registrar does not support AAAA records, please skip entering them.

#### **For your WWW subdomain.**

You'll need to add one CNAME type record.

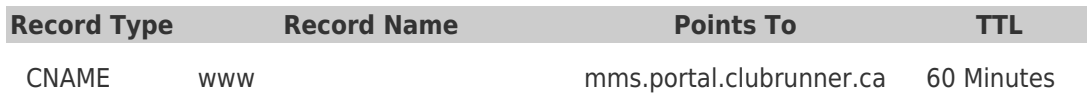

**This record should now be the only WWW record that you have**. You should not have another A or AAAA type record for your WWW subdomain.

Once the changes are completed, reply to the domain aliasing request ticket letting us know so we can verify that your records are setup correctly.

**Note:** Until our team replies to confirm that the domain is connected to your account, you may see your domain redirect visitors to the ClubRunner.ca corporate homepage.

If all of the changes are correct, we will finalize the process and connect your domain to your ClubRunner account.

*Note:* If you have multiple domains, please set your main domain name with ClubRunner's domain aliasing, then forward the other domains to the main domain.

Related Content

• [How do I setup domain aliasing with my registrar?](https://www.clubrunnersupport.com/kb/articles/how-do-i-setup-domain-aliasing-with-my-registrar)